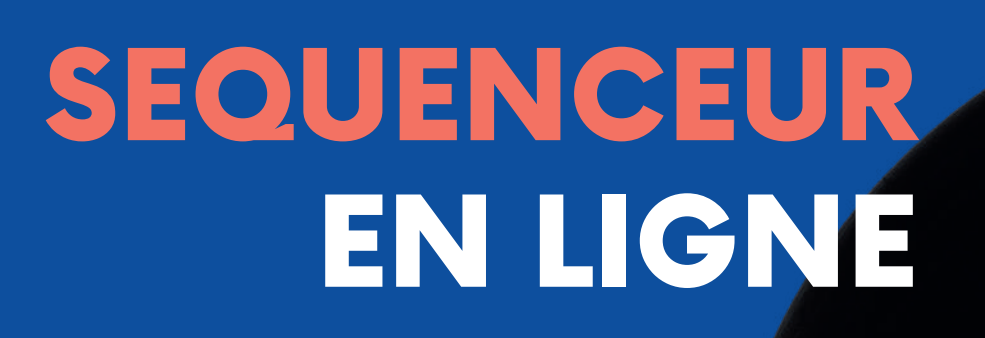

Découvrir la création de séquences musiques assistée par ordindteur

AVEC

#### ONLINESEQUENCER.NET

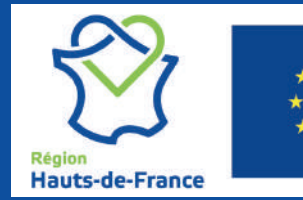

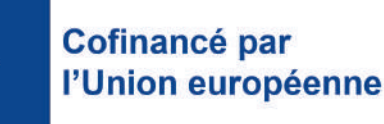

somme

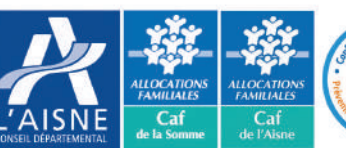

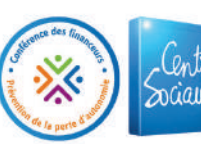

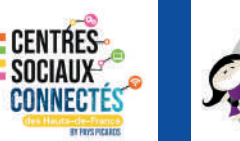

Social & Culturel de Robain

# INTRODUCTION

En musique, un séquenceur est un outil capable d'enregistrer et exécuter une séquence de commandes (par exemple une partition) permettant de piloter des instruments de musique électronique.

Il ne produit aucun son par lui-même, mais sert à automatiser l'exécution d'une séquence musicale.

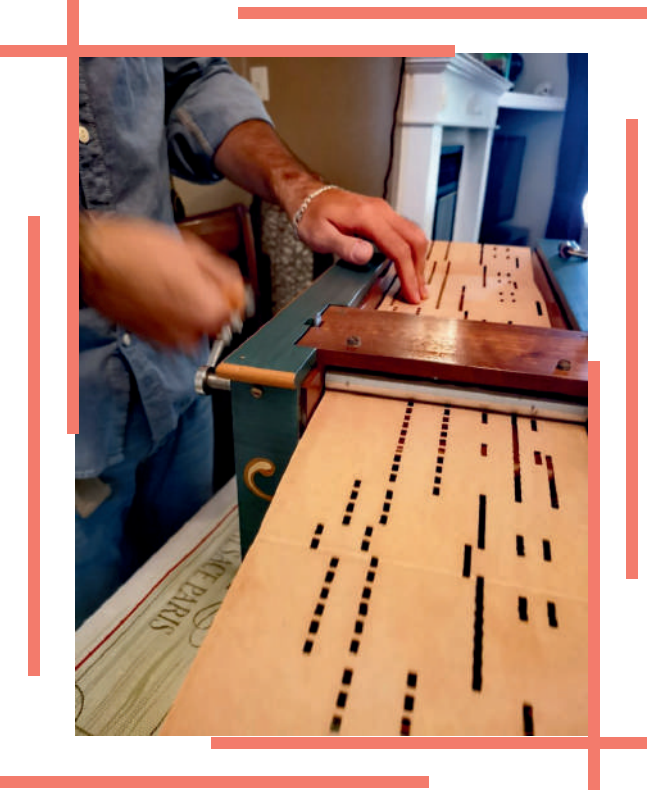

Un ancêtre mecanique des sequenceurs actuels - L'orgue de barbarie utilise des cartons a trous pour rejouer une sequence

## INTERFACE ET TERMES TECHNIQUES

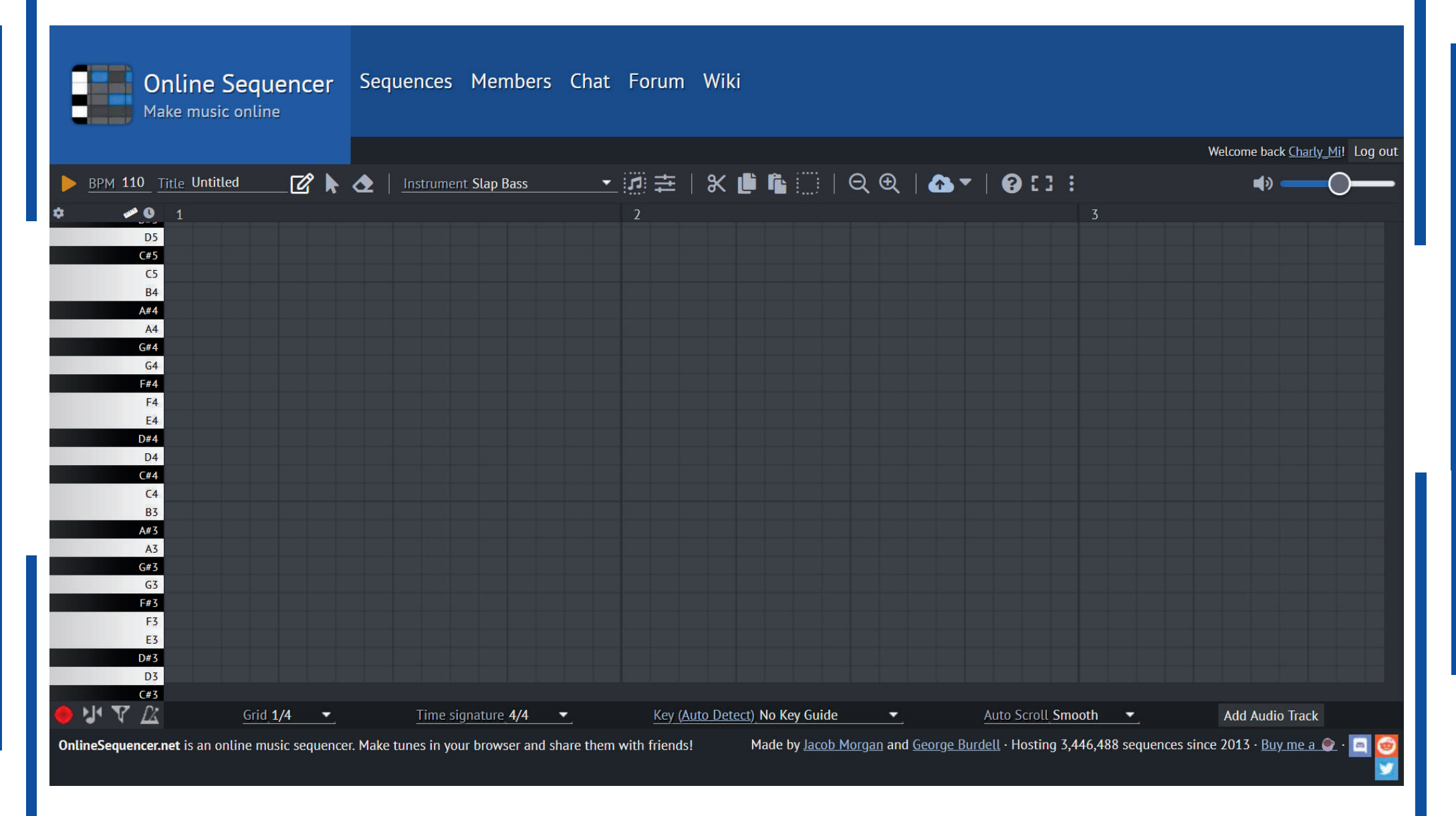

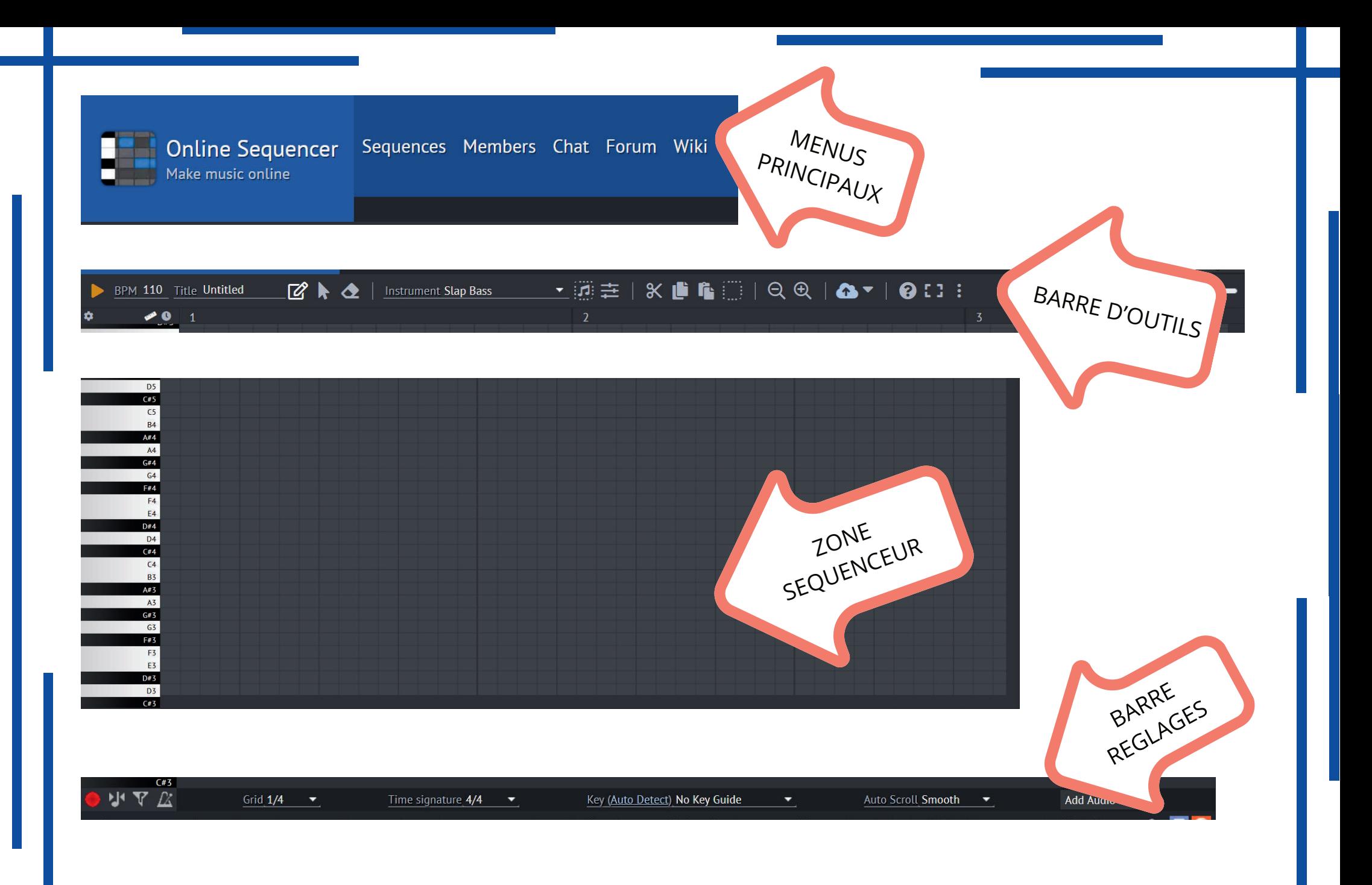

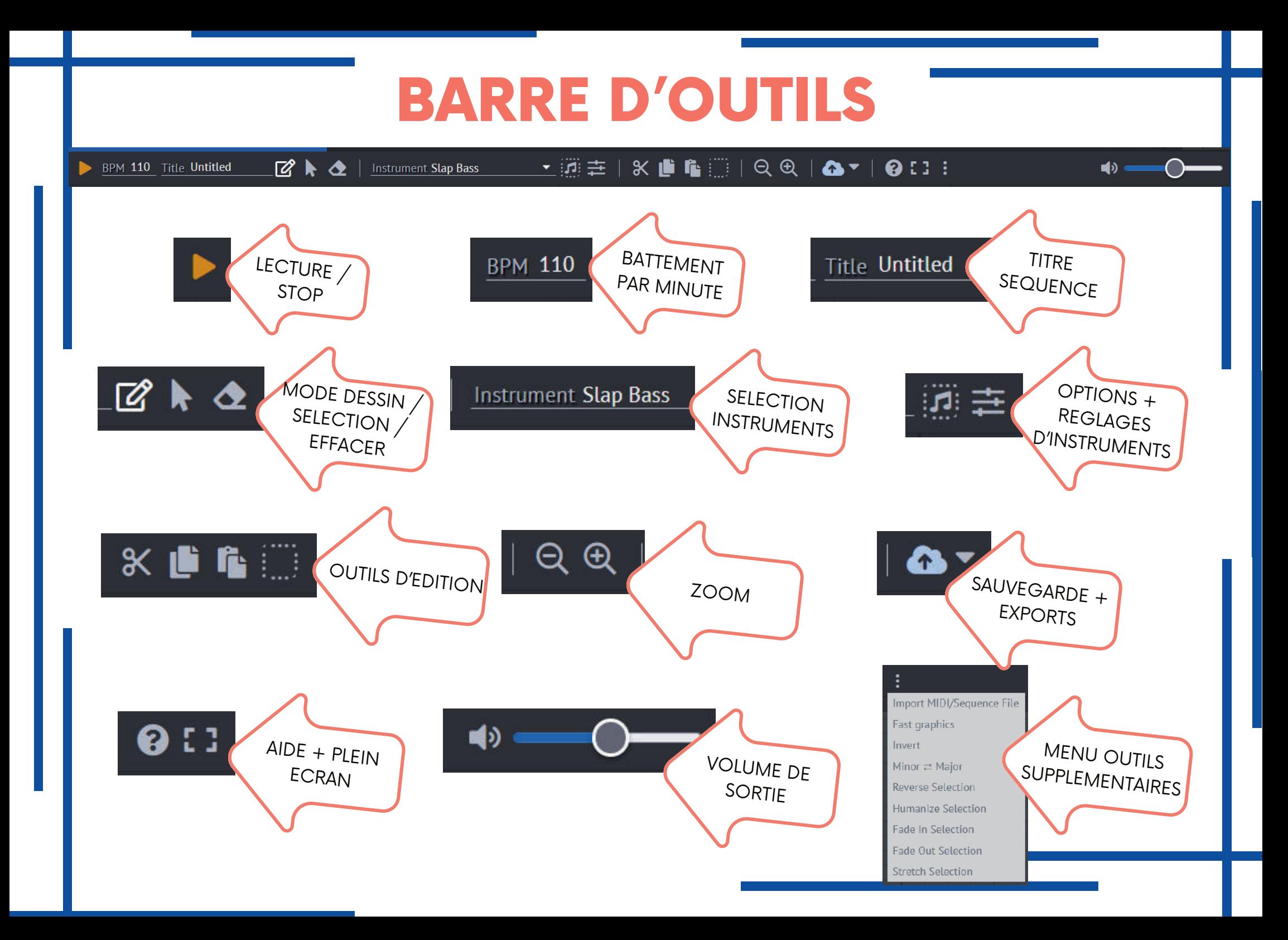

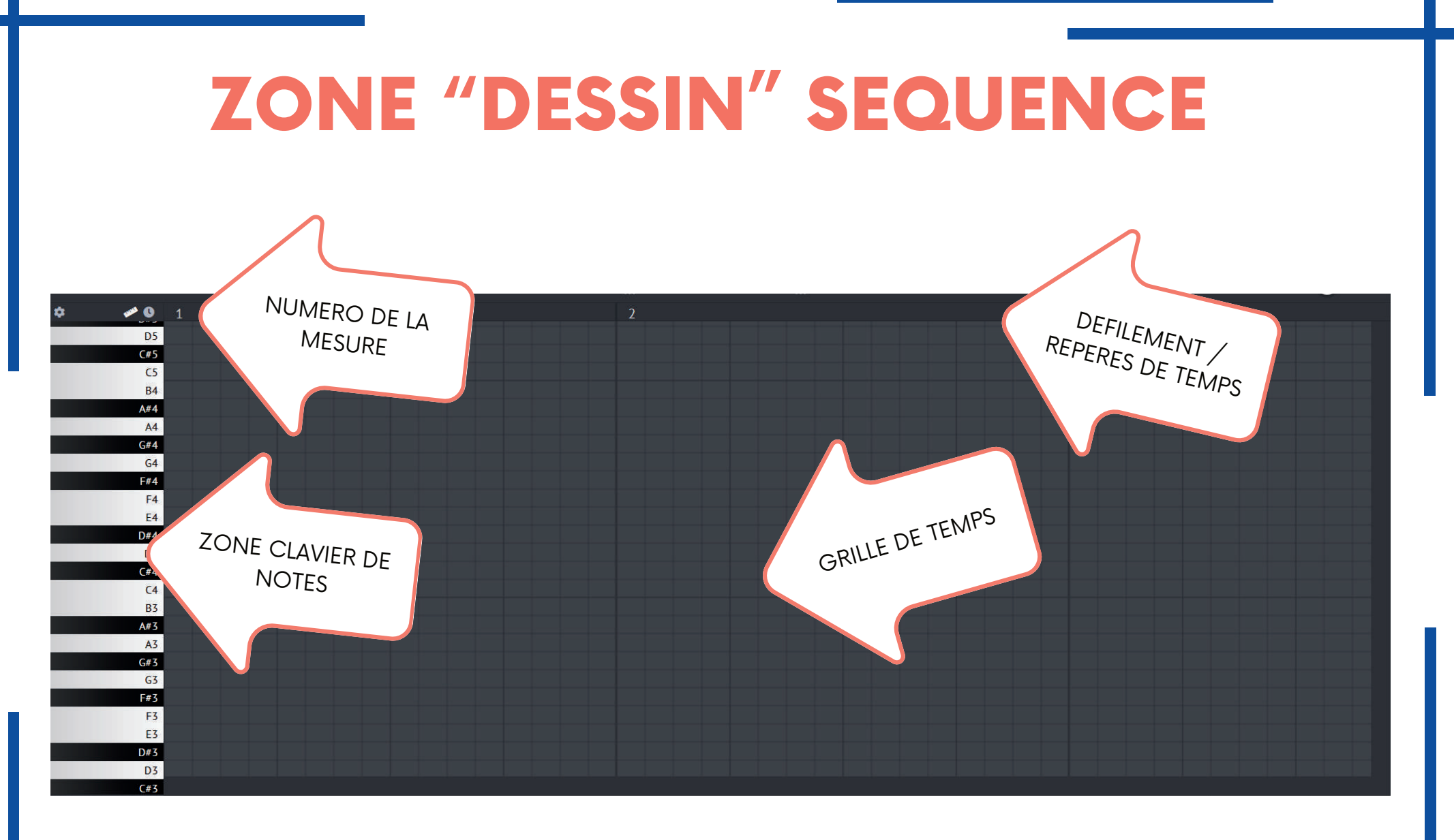

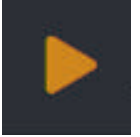

En activant la lecture (barre espace) le sequenceur rejouera en boucle toutes les mesures sur lesquelles des notes ont été posées

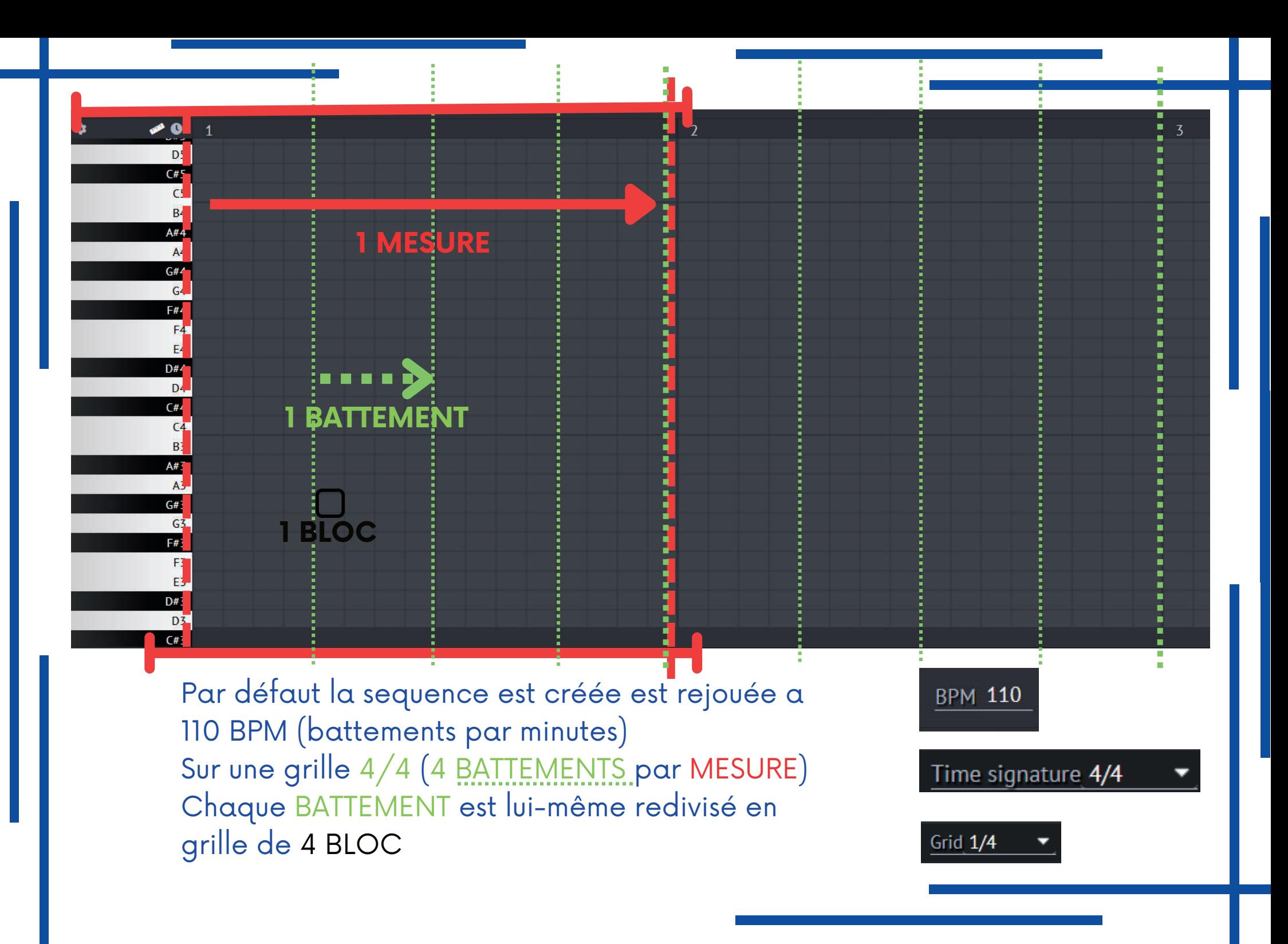

### PETIT EXEMPLE

"au clair de la lune"

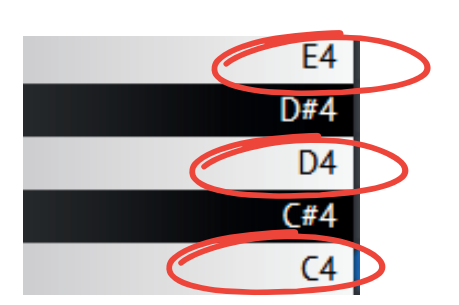

Nous utiliseront d'abord simplement trois notes du clavier pour recréer la mélodie à partir de la touche C4

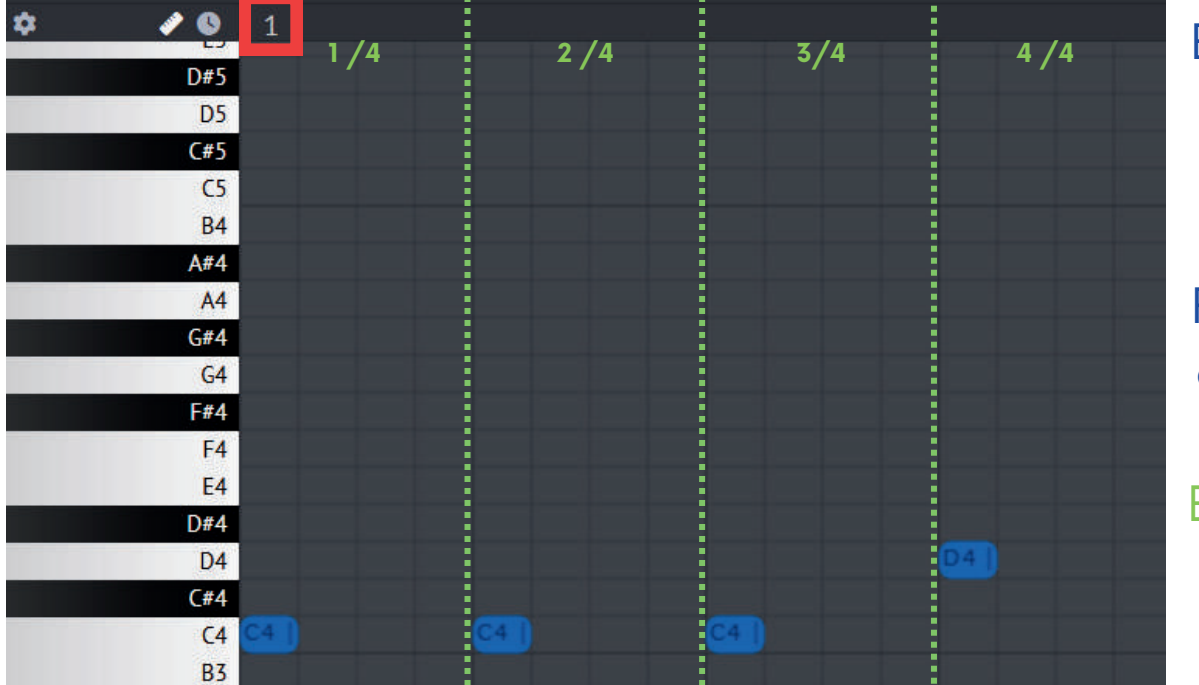

En mode dessin on "clique gauche" pour placer une note et "clique droit" pour en retirer

-

Pour jouer la mélodie en rythme on commencera par placer nos notes sur le premier BLOC de chaque BATTEMENT en commencant par la première MESURE

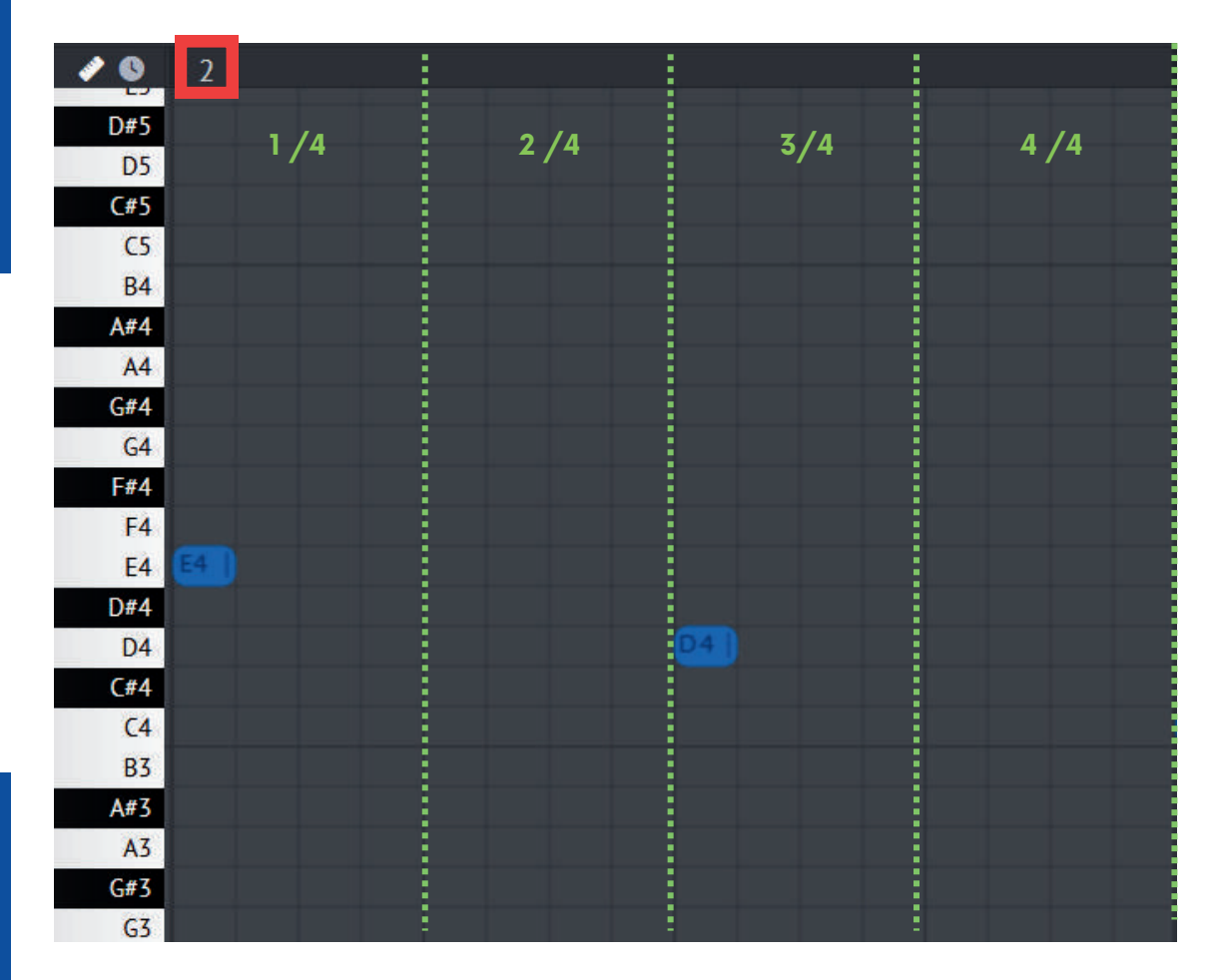

Sur la MESURE 2 on place deux notes E4 et D4 en prenant soin de laisser une respiration sur les BATTEMENTS 2/4 et 4/4

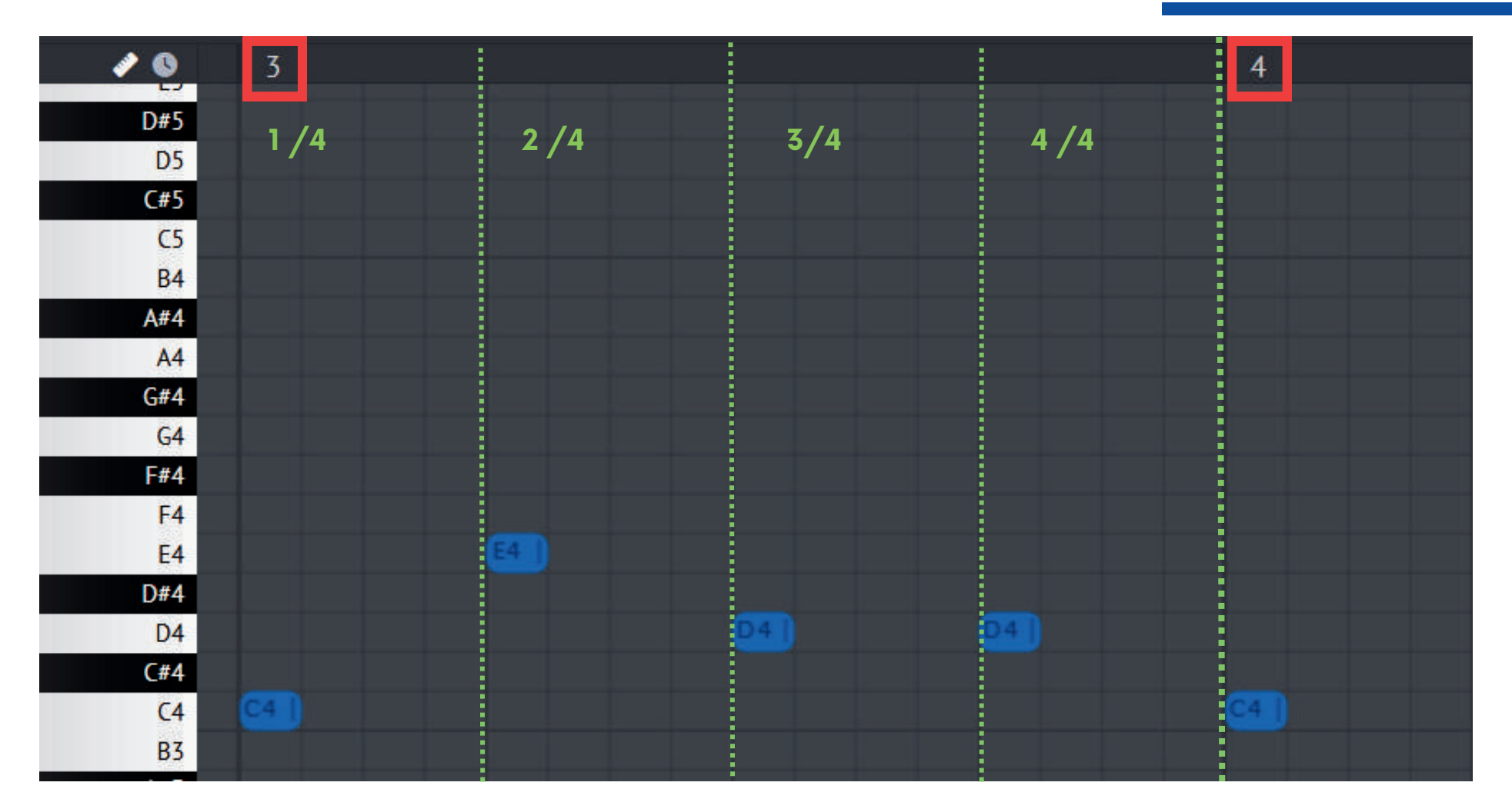

#### Sur la MESURE 3 et 4 on place nos notes C4 E4 et D4

Toujours sur le premier BLOC du BATTEMENT pour conserver notre rythme

-

#### On obtient alors au total la ligne de mélodie ci-dessous

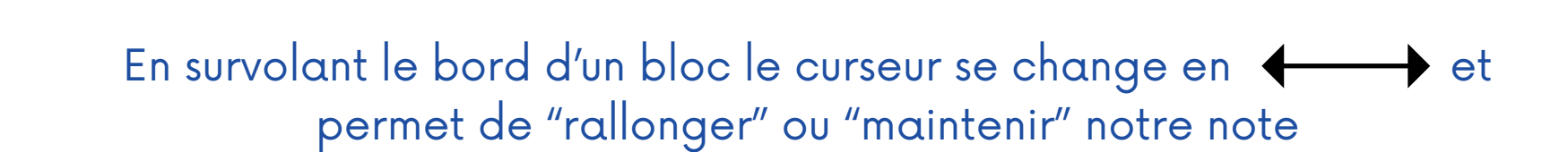

 $F4$ <br>E4  $D44$  $D4$  $C#4$ 

> Nous allons modifier la MESURE 2 en "allongeant" les notes E4 et D4 comme sur l'exemple suivant

-

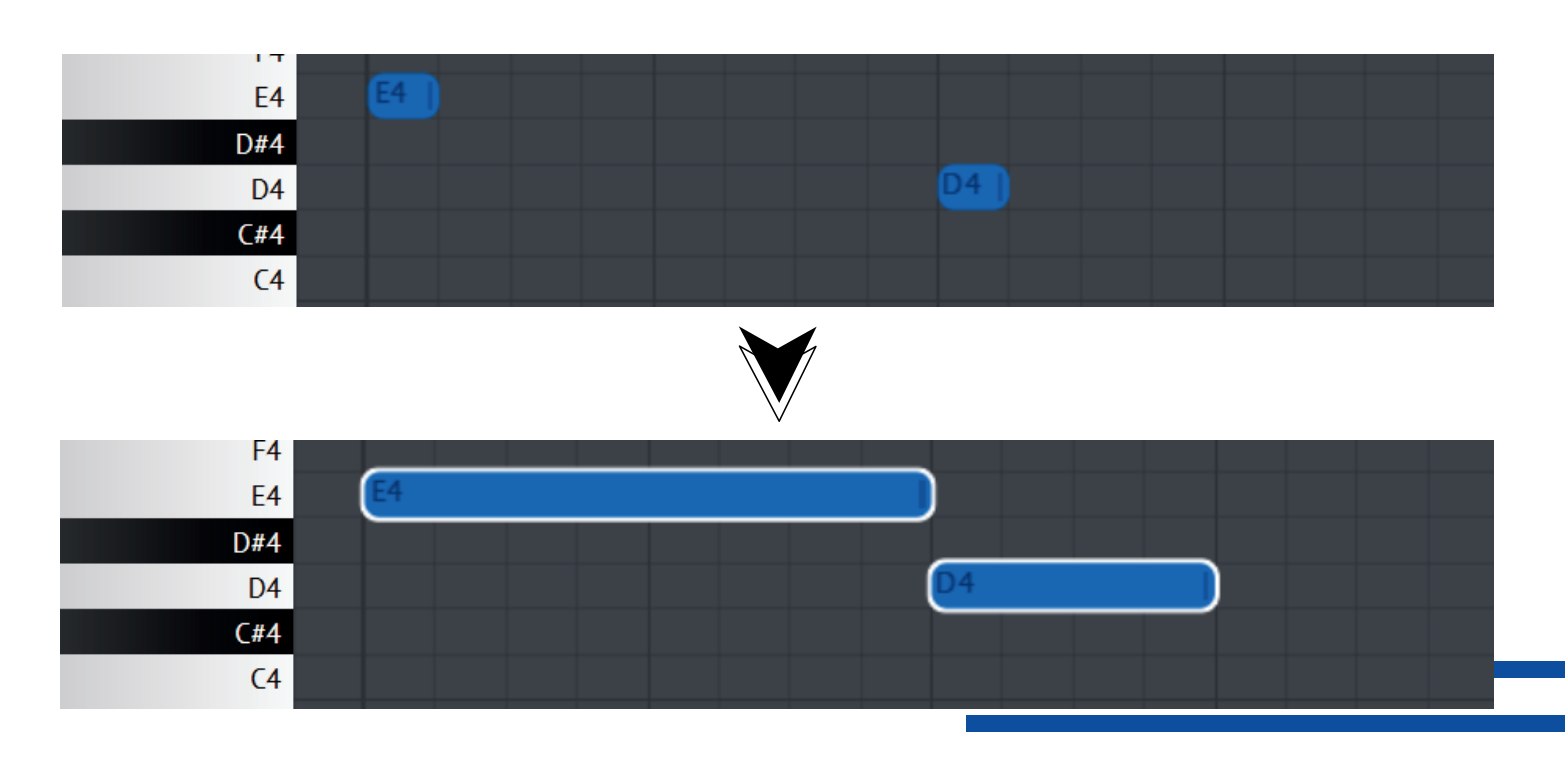

Nous allons maintenant doubler cette mélodie pour qu'elle soit jouée par deux instruments différents simultanément

> - On sélectionne l'ensemble des notes CTRL+A ou bouton

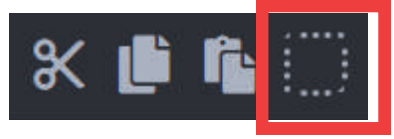

On en fait une copie et les recollent CTRL+C / CTRL+V ou boutons

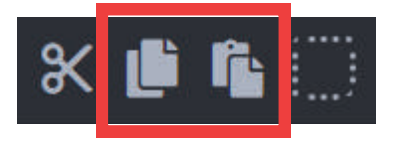

Il reste à glisser/déposer notre "motif" quelques lignes plus haut en prenant la touche G4 cette fois comme réference de départ

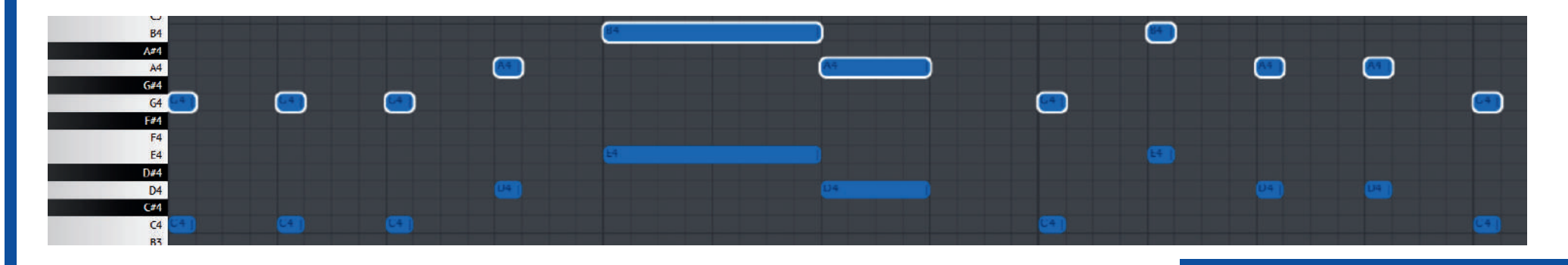

Tout en gardant notre "motif" sélectionné, on utilise alors le menu pour lui assigner un autre instrument à jouer

Instrument Grand Piano (Classic) ▼

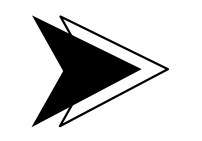

**Instrument Slap Bass** 

Chaque instrument possède un panneau d'options permettant différents réglages accessibles par le bouton suivant

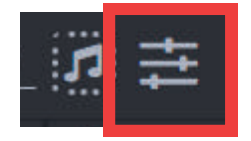

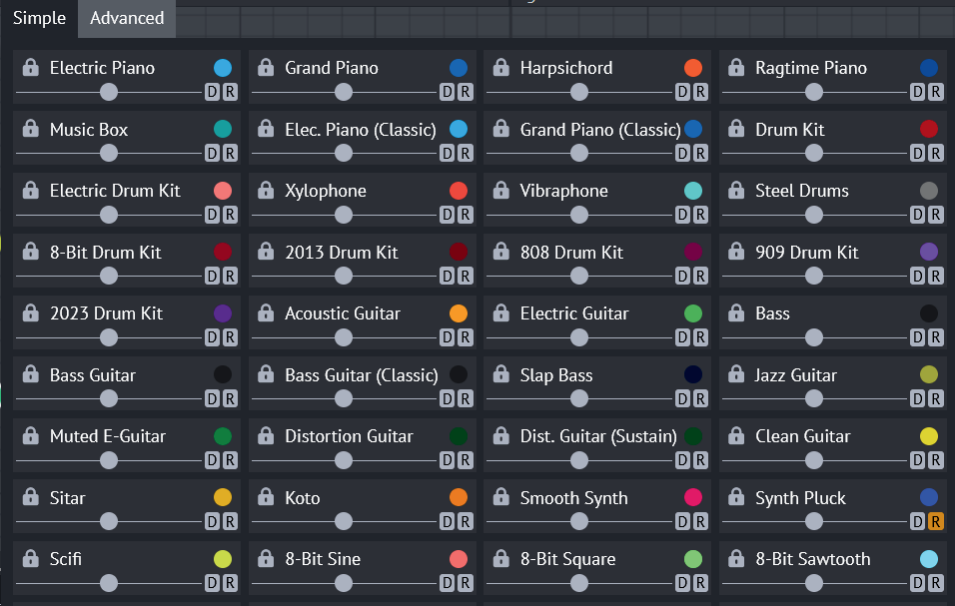

#### Panneau **d'options simples** Panneau **d'options avancées**

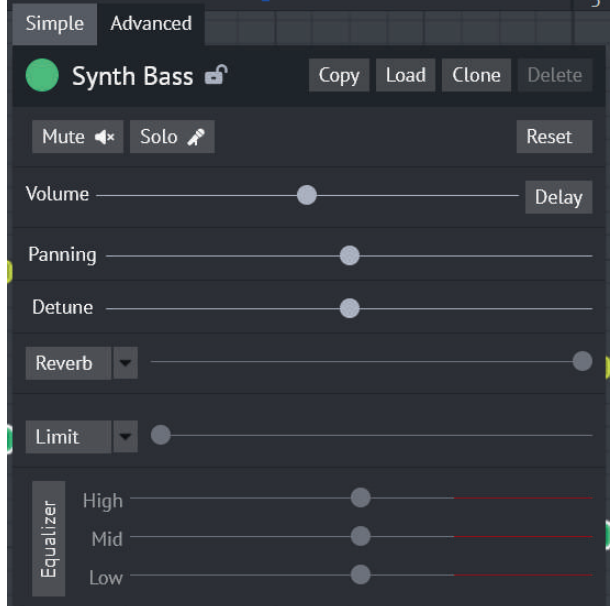

#### Les **options simples**

**DB** 

**a** Sitar

Bloquer l'instrument

Réglage en panoramique - En stéréo ce réglage permet

de placer le son à gauche ou à droite sur nos hauts parleurs

Le DELAY est un effet qui consiste à répéter plusieurs fois un son, tel un écho

La REVERB est un effet qui permet de donner l'impression que le son est réflechi par l'environnement

Appliquer un effet

DELAY ou REVERB

#### Les **options avancées**

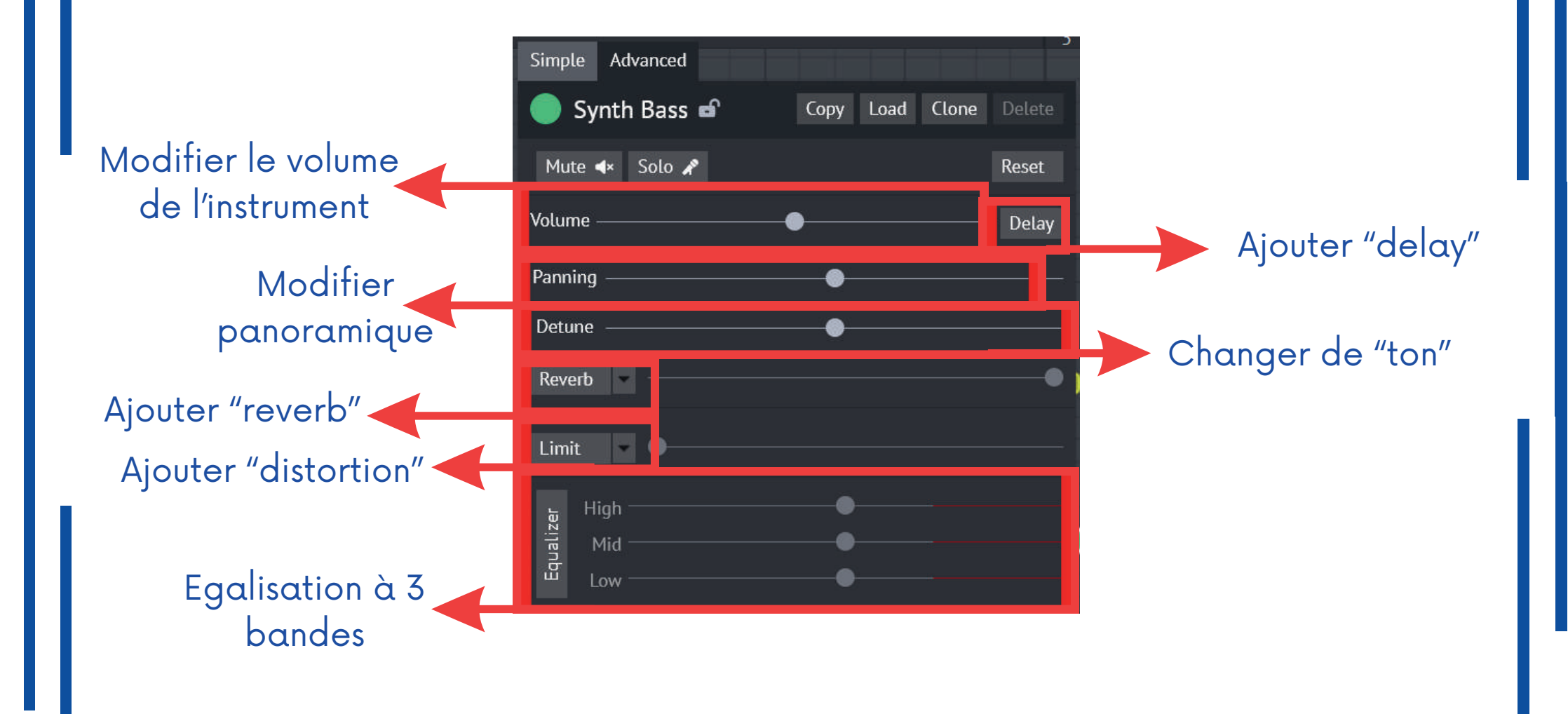

#### Ajouts rythmiques

#### - Pour l'exemple nous allons ajouter une rythmique sur la mélodie à l'aide d'un "Kit batterie"

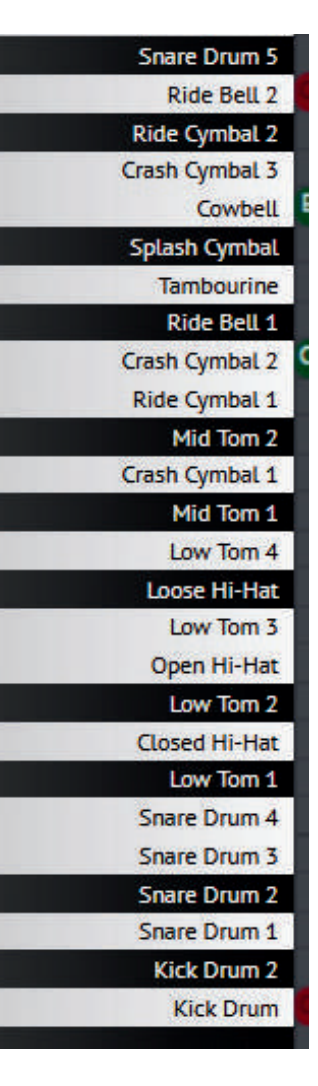

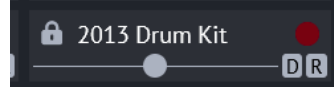

On ne retrouve plus cette fois un clavier de "notes" mais les éléments qui compose la batterie choisie ( grosse caisse, tomes, cymbales, etc...)

### Exemple de motif rythmique

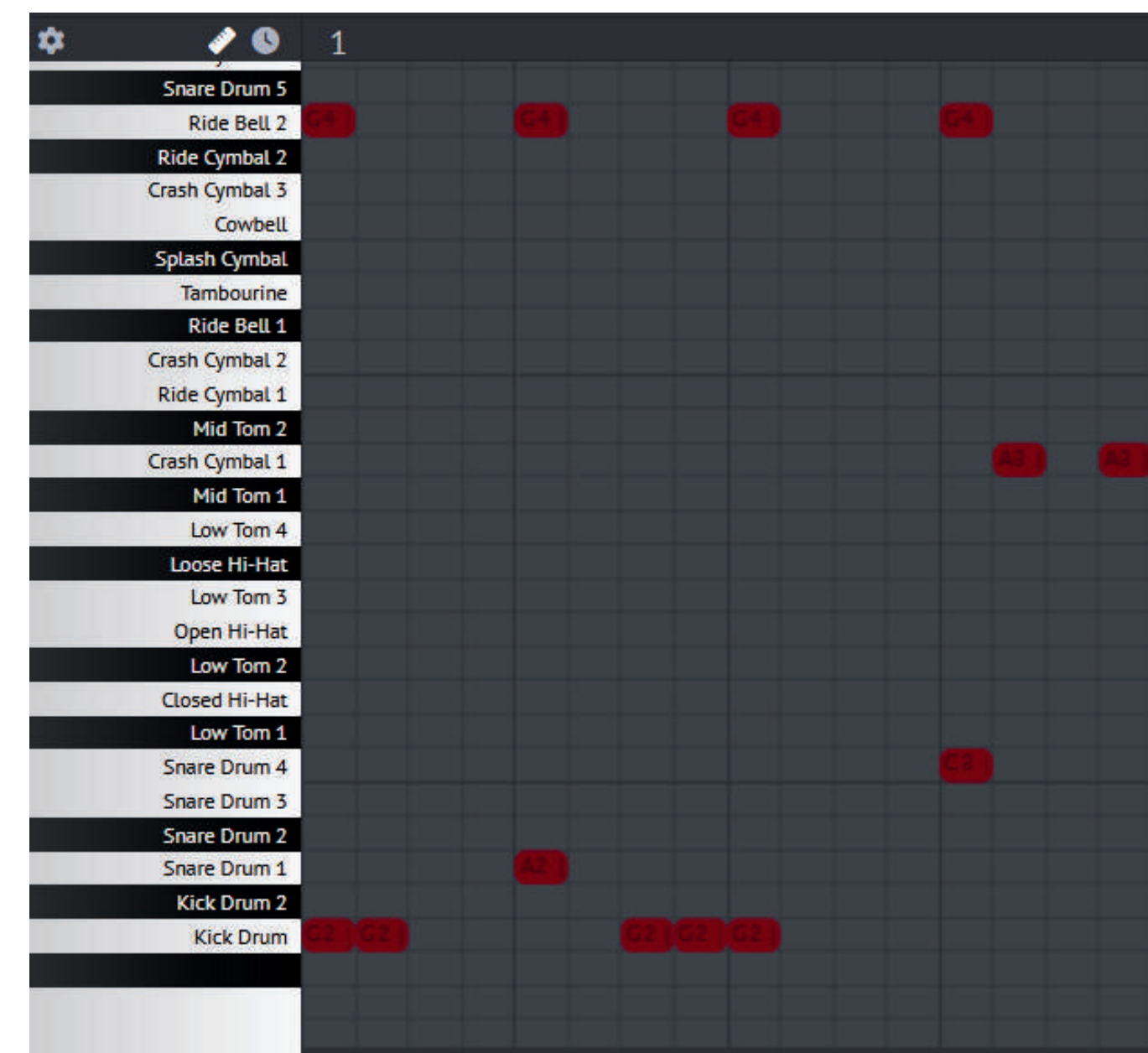

### EXPORT / SAUVEGARDE Online Sequencer.net propose différentes options de sauvegarde et d'export de notre travail Sauver une copie du travail ❸ en Cloud Save a copy en fichier local Save local file Export MP3 Exporter la séquence **Export WAV** MP3 ( lisible sur presque **Export MIDI** tout les supports ) • WAV (enregistrement "sans<br>perte") MIDI (Réutiliser la séquence sur un controleur, un logiciel de MAO, etc... )

#### Quelques ressources utiles pour s'amuser

Sequences Members Chat Forum Wiki

https://freemidi.org/

### Merci d'avoir participé à cet atelier de découverte !

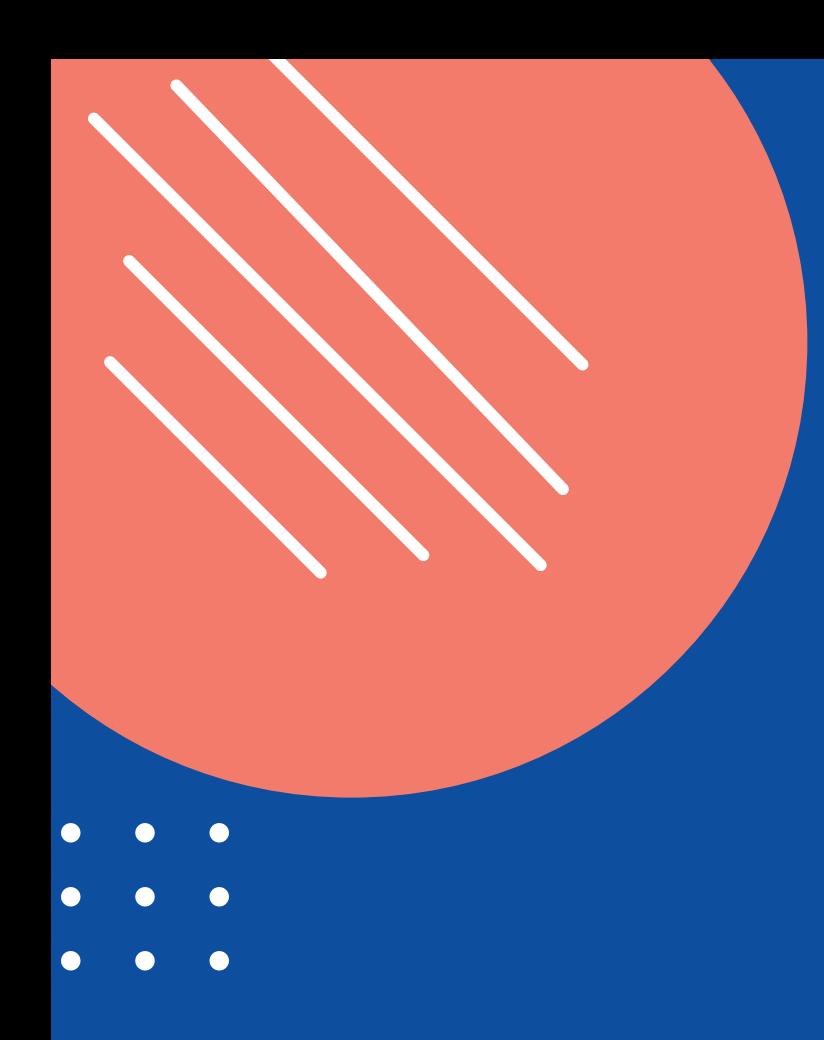

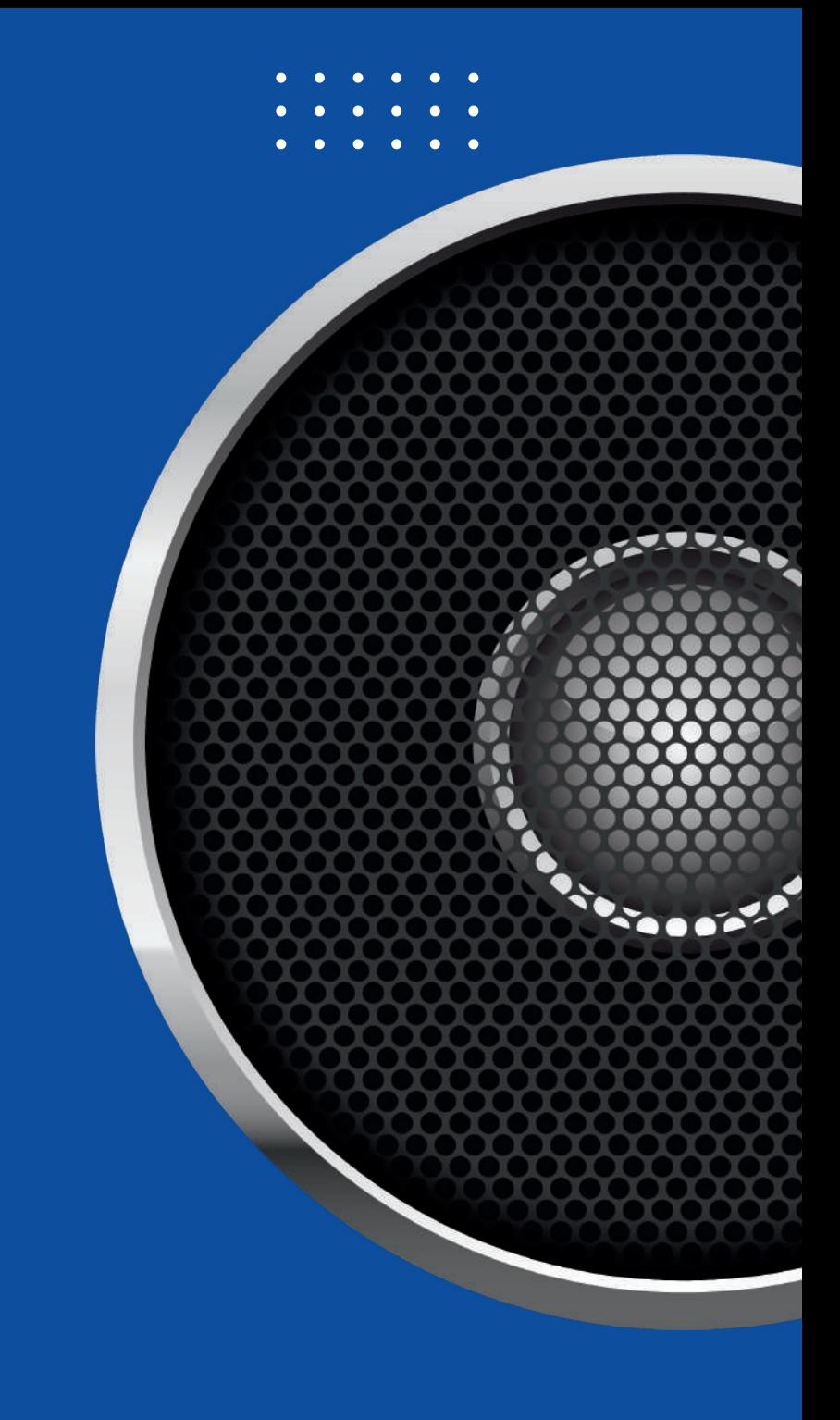

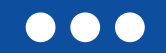